## Proportions - Taux d'accroissement - Pourcentages

*Préambule* : 0. Ouvrir une session réservée à la classe de 1<sup>ère</sup> L sur les Mac en tapant

- Utilisateur : PremiereL *(attachés sans accent)* + Mot de passe : jml *(minuscules)*
	- 1. Ouvrir le classeur Excel portant votre NOM.xls dans le dossier de PremL 2008 Gr.1 / Gr.2.
	- *2.* Sélectionner la feuille de calcul nommée "feuil2". *Pour cela cliquer sur l'onglet en bas à gauche de la feuille ou dans le menu* Insertion */* Feuille
	- 3. Renommer cette feuille TD2\_Taux (*double-clic sur feuil2*).

## Exercice N°1 : Proportions

Il s'agit de créer une série de nombres proportionnels en haut de la feuille de calcul "TD2"

- 1. Recopier les deux lignes du tableau suivant et compléter les cases vides de telles sortes que les suites de nombres soient proportionnelles.
- 2. Dans la ligne notée Y/X taper la formule permettant de vérifier que tous les rapports sont égaux.
- 3. Représenter graphiquement les points de coordonnées (X,Y) par la méthode des nuages de points employée dans le  $TD N^{\circ}1$  (menu : Insertion / Graphique/...)
- 4. Afficher l'équation de tendance linéaire correspondant à cette série de points.
- 5. Vérifier que l'équation trouvée correspond bien à la valeur du rapport  $Y/X$ .

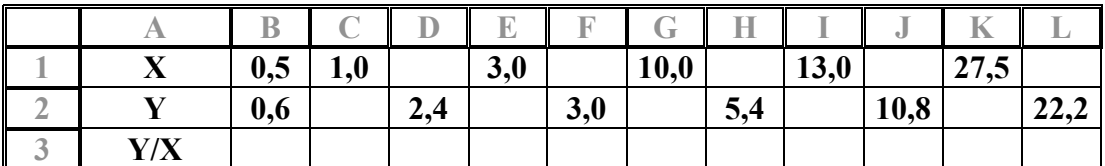

## Exercice N°2 : Taux d'accroissement

Il s'agit de construire une série de nombres X et Y et l'équation donnant Y en fonction de X de telle sorte que le taux d'accroissement soit constant.

- 1. Construire les deux lignes du tableau suivant en sélectionnant toute la ligne de X (de B à L) et en utilisant la commande Recopier / Série dans le menu Edition. Puis saisir la Valeur du pas : 0,4 pour la série X.
- 2. Procéder de même pour la série Y en prenant 0,6 pour Valeur du pas
- 3. Dans la ligne notée  $Y/X$  taper la formule permettant de calculer tous les rapports. Que constatez-vous ? Tapez votre réponse sur la feuille de calcul.
- 4. Dans la ligne suivante notée  $\Delta Y / \Delta X$ , taper la formule permettant de calculer le taux d'accroissement entre deux valeurs consécutives de X, c'est à dire les rapports de la différence des ordonnées ( $\Delta$ Y) divisés par la différence des abscisses ( $\Delta$ X) :

$$
\frac{\Delta Y}{\Delta X} = \frac{y_2 - y_1}{x_2 - x_1}
$$

- 5. Représenter graphiquement les points de coordonnées  $(X;Y)$  par la méthode des **nuages** de points.
- 6. Afficher l'équation de tendance linéaire correspondant à cette série de points.
- 7. Vérifier que l'équation trouvée correspond bien à une fonction affine, dont le coefficient directeur est égal au rapport  $\Delta Y / \Delta X$ .

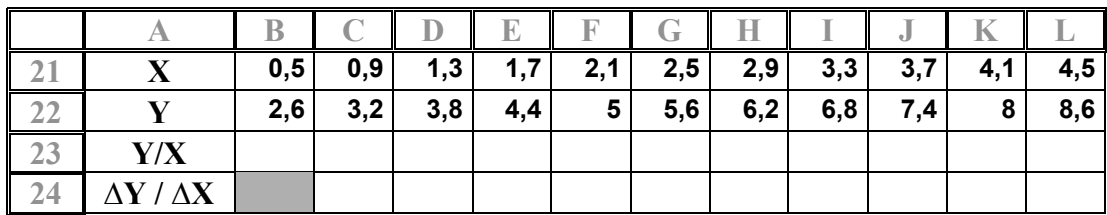

## Exercice N°3 : Accroissement Relatif – Pourcentages (%)

Dans le tableau ci-dessous la première ligne représente les mois de oct 2006 à sept.2007. La deuxième ligne représente le taux de change de l'US  $\frac{1}{2}$  par rapport à l' $\epsilon$ uro. Il s'agit de mettre dans la 3<sup>e</sup> ligne les taux de variations relatives  $\Delta$ Y / Y (en %) d'un jour à l'autre, c'est à dire de calculer le rapport :

> (Nouvelle valeur) - (Ancienne valeur) (Ancienne valeur)

- *1.* Marquer les années 2000 et 2001 dans B41 C41 puis en sélectionnant ces deux cellules tirer *vers la droite par le coin inférieur droit pour obtenir la série jusqu'en 2007*
- 2. Recopier les valeurs indiquées dans la deuxième ligne (respecter le nombre de décimales).
- 3. Dans la 3<sup>e</sup> ligne (43) notée % indiquer sur cette feuille la formule permettant de calculer le taux d'accroissement relatif exprimé en pourcentages.

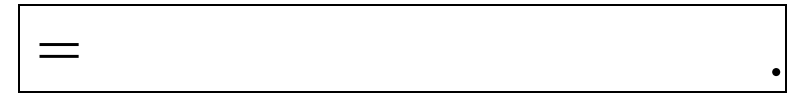

- 4. Représenter graphiquement les valeurs de Y =  $\epsilon$  / \$ en utilisant la méthode des **histogrammes** dans le menu Insertion/ Graphique.
- 5. Faire afficher les dates en abscisse.
- 6. Représenter la **courbe de variation** des  $\%$  (Z) en fonction des dates en utilisant la méthode des nuages de points.

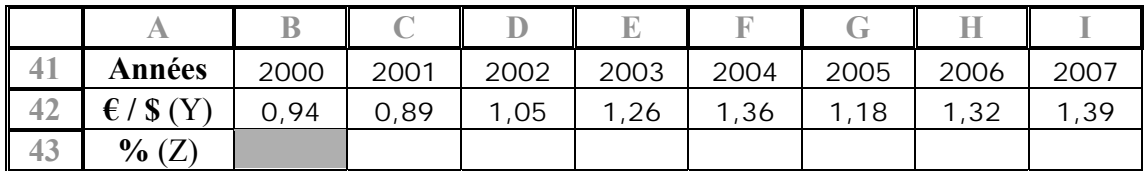

Source : http://www. boursorama.com /graphiques/graphique\_histo.phtml?symbole=1xEURUS